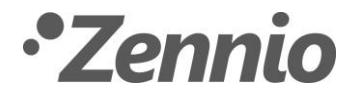

## **INSTRUCTIONS POUR IMPORTER DES LICENCES DANS LE Z70 V2**

Suite à l'acquisition d'une licence pour le Z70 v2, vous recevrez un fichier de licence qui pourra avoir un des deux formats suivants :

- Fichier de licence avec extension *\*.lic*
- Fichier ZIP qui contient une ou plusieurs licences : *z\_license.zip*

Pour son installation dans le Z70 v2, il existe deux possibilités :

**Par USB :**

- Dans le cas où vous auriez importé un fichier avec extension *\*.lic*, vous devrez le situer dans un dossier dont le nom doit être *license*.
- Dans le cas où vous auriez importé un fichier *z\_license.zip*, vous devrez le situer sous la racine de la clé USB.

Les deux options pourront être utilisées à la fois, c'est-à-dire que vous pourrez avoir le fichier ZIP *z\_license.zip* et, à la fois, un dossier *license* avec des fichiers *.lic* dedans, obtenant, ainsi, l'installation des licences des deux types.

- $\cdot$ **Par serveur web :** Cette option permet aussi l'importation de fichiers avec extension .*lic* ou de fichiers ZIP nommés *z\_license.zip*.
	- Pour accéder au serveur web, vous devez avoir activé préalablement l'accès depuis ETS.
	- Vous devez introduire l'IP de l'écran dans un navigateur web et vous diriger à la section licences.

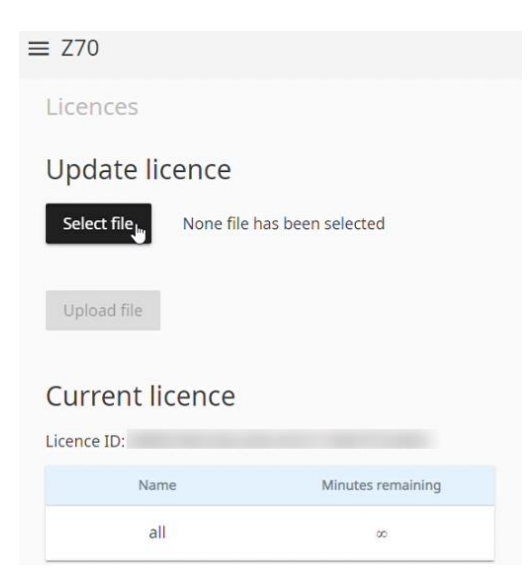

Pour plus d'informations sur le serveur web, veuillez consulter son manuel dans le site web de Zennio.

Une fois défini l'ensemble des licences à installer, vous devrez essayer d'installer, une à une, toutes les licences.

Même si une licence valide est installée, vous devrez continuer à essayer le reste des licences, de sorte que, au final, toutes les licences valides contenues dans la clé USB ou dans le fichier ZIP pour cet écran soient installées.